# **WebEx Meeting Set-Up Instructions**

For automated attendance to work, you must use WebEx Meetings or WebEx Webinars (see other guide) and customers must join with their email address associated with their JobQuest account. If a customer uses another email address to log into the WebEx meeting or calls from a phone, attendance will NOT be automatically updated, and manual attendance recording must be completed.

- Setup event in MOSES Staff View
  - As the current process allows, customers may be registered for the event either through staff view or through their JobQuest account.
- The WebEx MEETING must be setup at **least one full day** before the event.
- WebEx Meetings can be created from the WebEx website or the WebEx desktop application.
  - State staff can log in at <u>eolwdma.webex.com</u>
  - Upon login, you will automatically be brought to the Home tab look in the center of the page for the "Schedule a meeting" button
- o You must invite <a href="macs-jq-events@mass.gov">macs-jq-events@mass.gov</a> to the meeting and set this invitee as a co-host

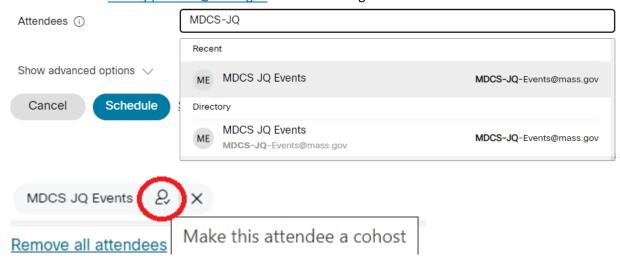

• Save the WebEx meeting and then copy the URL for the WebEx meeting and paste it into the Staff View event created in Step 1.

## Join meeting

#### More ways to join:

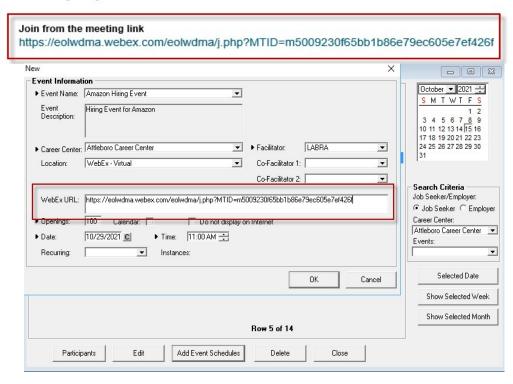

- An hourly\* invite batch job will run, which will do two things:
  - o Add registered customers to the WebEx meeting, and
  - Send the WebEx invitation to the email addresses registered in MOSES.
- An hourly\* attendance batch job will run to do two things:
  - o Determine which attendees attended for at least 90% of the meeting time, and
  - Update the MOSES database to reflect their attendance.

#### Rules that determine 90% attendance:

Start time will be logged as the *later* of:

- the WebEx event scheduled start time, OR
- the time the host starts the meeting.

The end time will be logged as the earliest of;

- the scheduled WebEx meeting end time, OR
- when the participant leaves before the meeting end time, OR
- when the host ends the meeting

If an attendee leaves and comes back, the attendance times will be combined, and they must attend for a total of 90% of the scheduled WebEx meeting time to get credit for attended.

<sup>\*</sup>Batch jobs run Monday-Friday, 7:00am to 7:30pm.

**Recommended WebEx Advanced Options**: Review advanced options to maximize user experience. For example:

- You may want to disable view participant list
- Edit attendee privileges

### **Additional Notes:**

You can continue to use any other virtual meeting platforms to host your events, however, attendance will not be automatically updated.

This procedure does not apply to on-demand videos; no staff action is necessary for recording attendance. Participants must view 100% of the video to get credit for attending.